# **Historic Newspaper Article Research 1830 to 1922**

The Louisville Free Public Library has on-line many historic newspaper articles between the years 1830 and 1922.

Here are directions on how to research these articles.

1. First, you must have a valid Library card. If you do not have one, then contact the library at www.LFPL.org

2. Once you have your library card ready, then access the Library website at www.LFPL.org

3. Once the homepage appears (below left), click on 'Research Tools' on the left-hand menu (as indicated below). Then, the 'Research Tools' webpage appears (below right).

4. Next, click on 'Newspapers', as indicated below right.

## **Continued on next page—scroll down to next page**

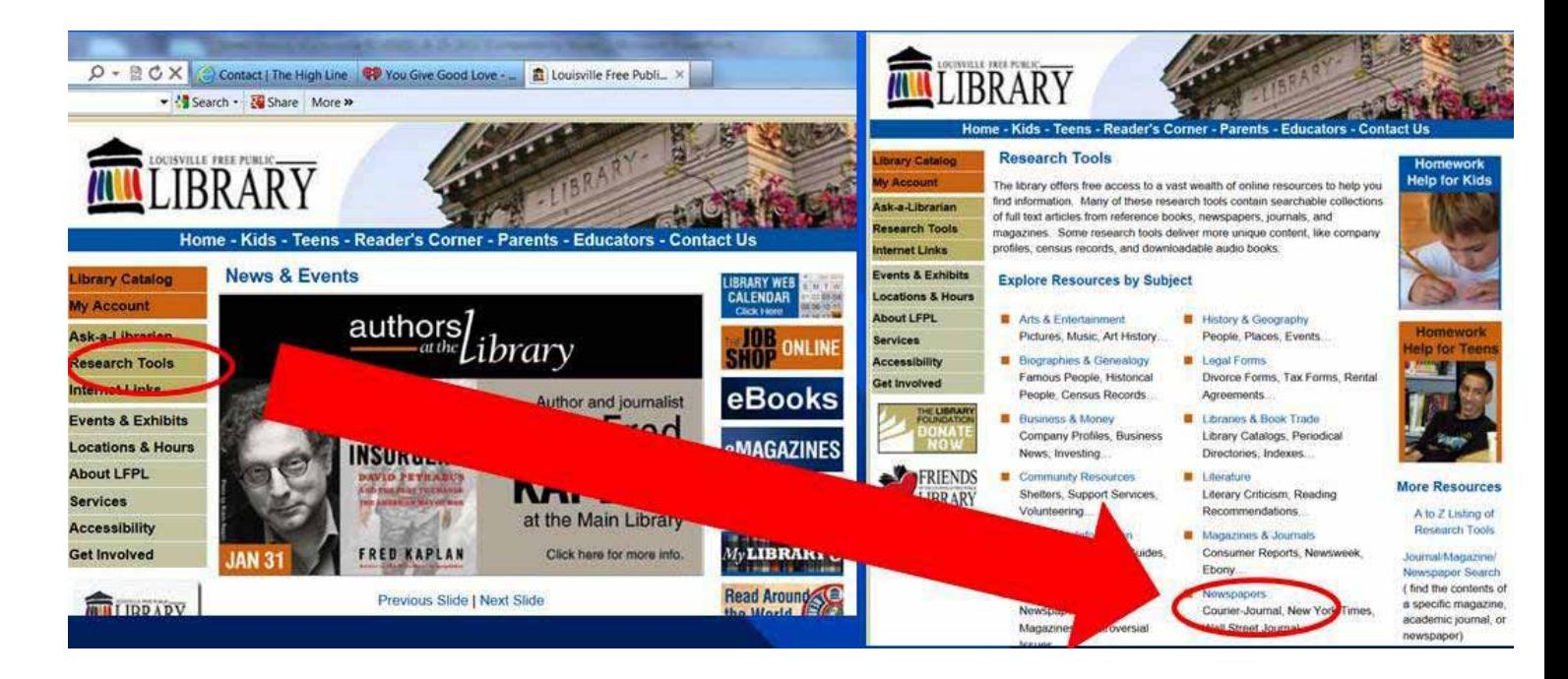

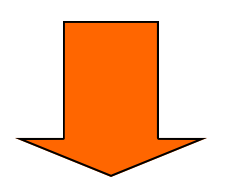

**Continued on next page—scroll down to next page** 

## **Continued on from previous page**

5. The webpage below appears. Click on 'Courier-Journal Historical' as indicated below.

6. The next webpage appears which is a log-in page. Now, with your library card in hand, turn it over to the bar code graphics which is on the back of the card. There are numbers on this bar card. Type these into the first entry window titled 'Username or Barcode'

7. Now, you may or may not know your library 'Password'. If you know it, then enter it here and proceed to the next webpage. If you do not know it, click on 'Forgot your password?'. The library will then email your password to the email address that they have in their system. You may have to contact the library directly to reset your password.

8. Once you have all this figured out, you can now proceed to access the historic newspapers. Several tips:

 A. There is a 'Search' window' where you can enter key words of the topic you are seeking. You may have to enter various words and descriptions to narrow down your search. The more you use this process, the better you will become in using this 'Search' engine method.

 B. If searching for obituary ies, put the word 'death' in your key words along with the person's name. This will usually find the obit.

 C. If totally confused by all of this, contact the library for assistance. They are most helpful in assisting you with this process.

# **Continued on from previous page**

# **Scroll down for more info**

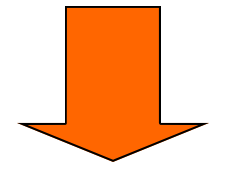

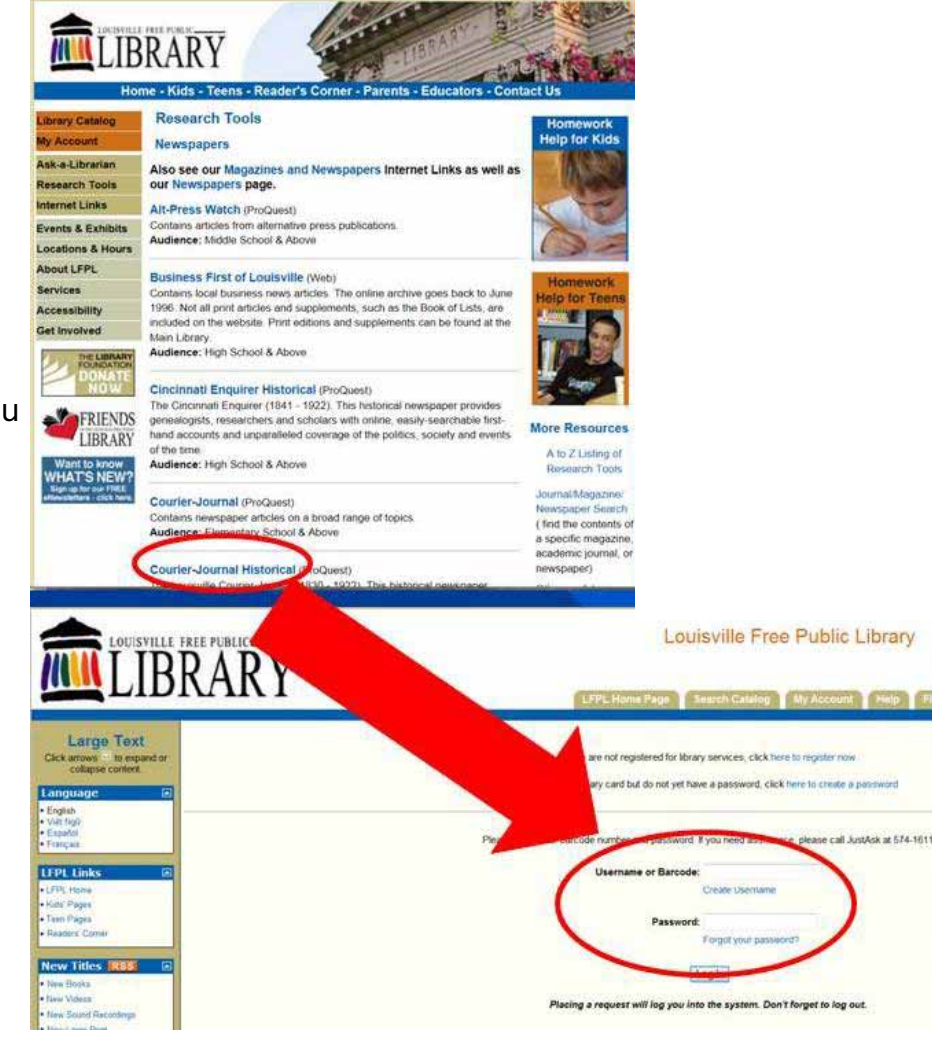

This is the 'official Library directions on how to access the historic newspaper data base.

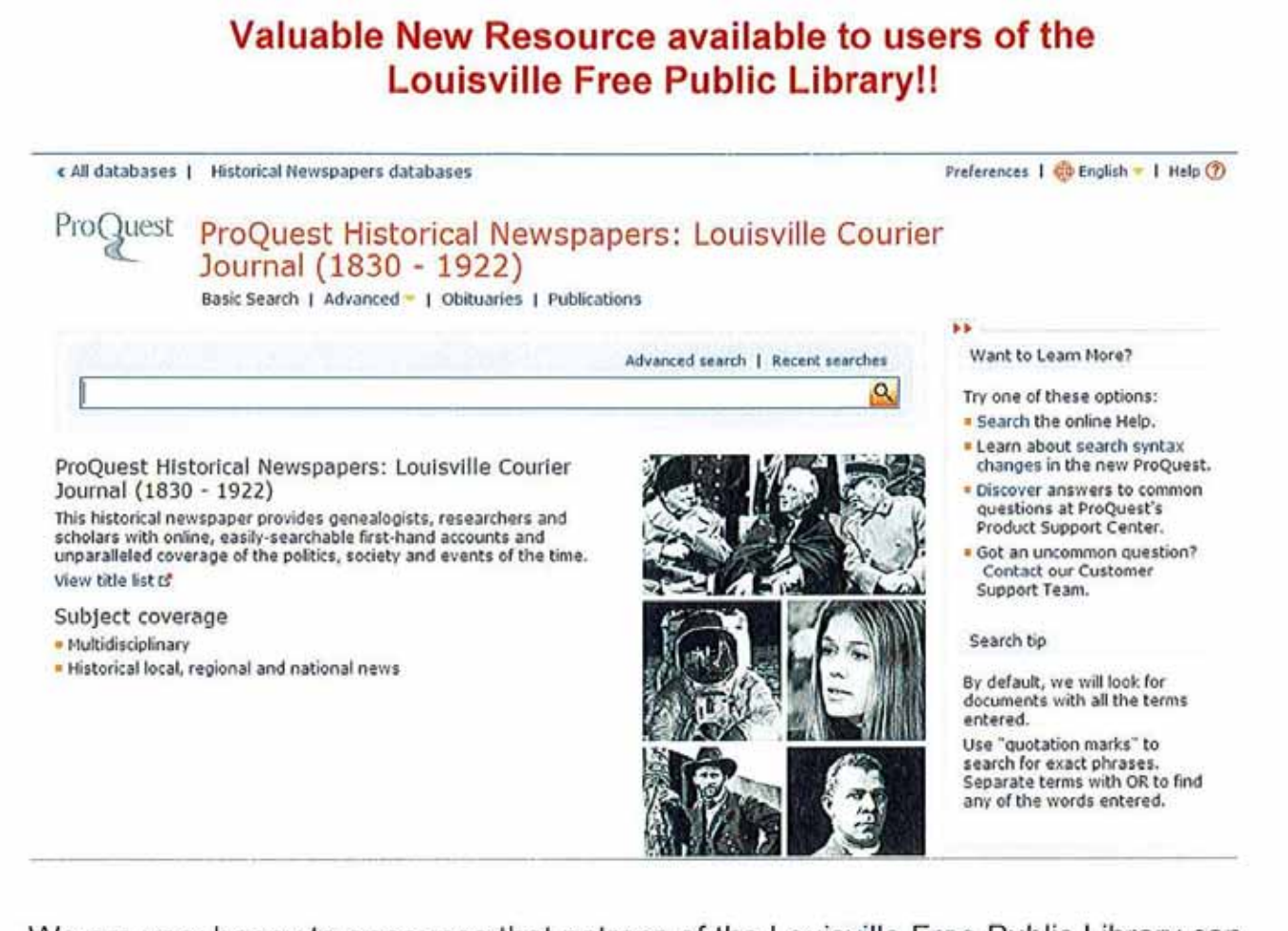

We are very happy to announce that patrons of the Louisville Free Public Library can now access the historical editions of newspapers for Louisville, KY. - in Full Text anytime and anywhere, by using their LFPL library card and valid password!

To access this valuable collection, visit: www.lfpl.org >> Research Tools >> Newspapers >> Courier-Journal Historical Newspaper collection. If you are reading this online, simply click here!

Titles and dates in this collection include:

- > Courier-Journal Mar 8, 1869 Dec 31, 1922
- $\geq$  Daily Courier Jan 1, 1851 Oct 31, 1868 (with some exceptions)
- The Louisville Courier-Journal Nov 14, 1868 Mar 6, 1869
- > Louisville Daily Journal (1830-1832) Nov 26, 1830 Jan 30, 1832
- $\geq$  The Louisville Daily Journal (1839-1868) May 3, 1836 Nov 7, 1868, (with some exceptions)
- $\ge$  Louisville Morning Courier (1846-1850) Oct 15, 1846 Dec 31, 1850 and
- $\ge$  Louisville Morning Courier and American Democrat (1844-1846) Jun 3, 1844 -Oct 14, 1846

Family and research historians alike will return to this resource time and again to satisfy their need to know - enjoy!!